# **Boletim Técnico**

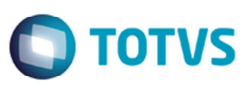

## **Alteração no Programa de Contratos/RPA na Edição de Valores de Impostos**

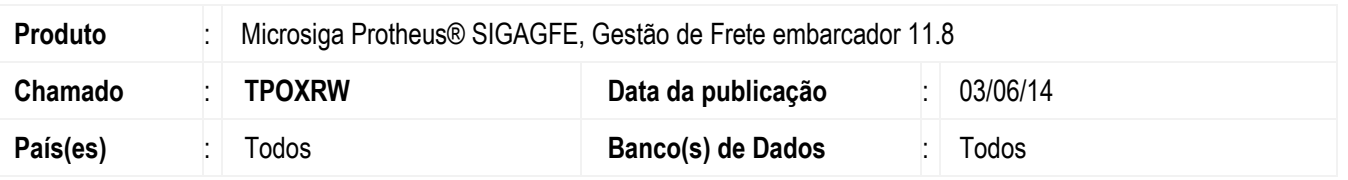

Efetuada a alteração no programa de Contratos/RPA para permitir a alteração dos valores referentes aos impostos, depois da impressão e envio do contrato para o módulo Financeiro.

Para viabilizar essa melhoria, é necessário aplicar o pacote de atualizações (*Patch*) deste chamado.

### **Procedimento para Utilização**

- 1. Em **Gestão de Frete Embarcador** (**SIGAGFE**) acesse **Atualizações** > **Movimentação** > **Contrato Autônimo**.
- 2. Inclua um novo contrato.
- 3. Associe um ou mais cálculos ao contrato criado.
- 4. Em **Ações Relacionadas** acesse **Impostos**, informe os dados necessários e confirme.
- 5. Em **Ações Relacionadas** acesse **Atualizar ERP Financeiro**.
- 6. Não serão modificados os valores de imposto, pelo fato de já estar atualizado no financeiro, os dados serão recuperados da base de dados e estarão disponíveis apenas para visualização.

#### **Observação:**

Os dados de impostos não serão alterados quando:

- Situação financeira do contrato for igual a "Pendente" ou "Atualizado".
- Situação do contrato for igual a "Emitido" ou "Cancelado".

#### **Informações Técnicas**

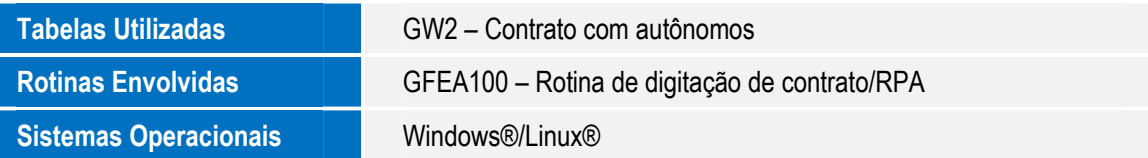

 $\odot$ 

 $\overline{6}$